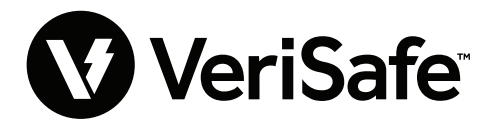

**VeriSafe Network Module Subject:** User Guide **Lit. No.: B21176 Date:** June 19 2023 **Revision:** 3 [English] **Model No:** VS2-NET

# **Table of Contents**

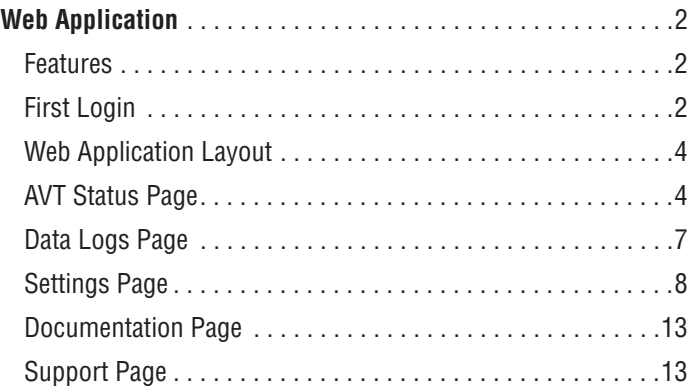

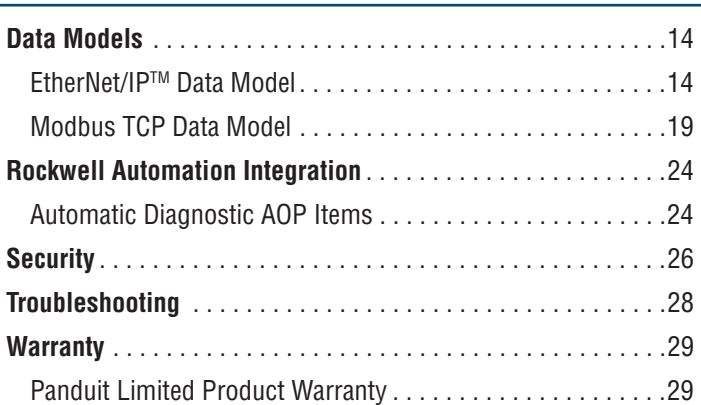

The network module is designed to be an optional accessory that enables network capabilities for the VeriSafe 2.0 Absence of Voltage Tester (AVT). The network module provides an integrated web application that is delivered by an on board web server. The web application monitors data from the AVT and provides integration, configuration and firmware update capabilities. The network module supports AVT data over EtherNet/IP and Modbus TCP protocols. The voltage presence discrete outputs may be used as an indication of voltage presence with or without a network connection. The network module provides the ability to log various pieces of data based on built in triggers (see **Data Logs Page** for more information).

Before attempting to physically install the network module in hazardous or ordinary locations, refer to document no. B21148 (VeriSafe Network Module Installation Requirements Manual) for physical installation requirements including; connectivity, ratings and environmental specifications for the network module.

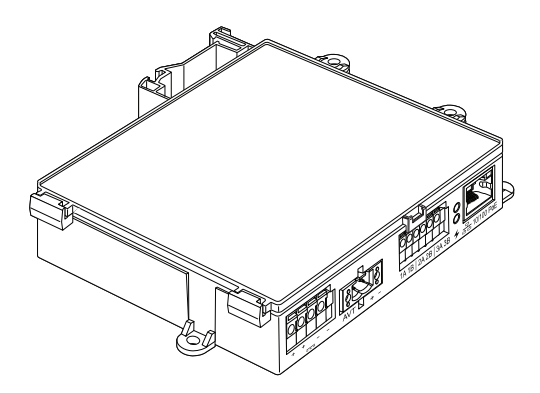

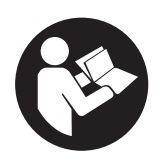

## **TO REDUCE THE RISK OF INJURY, USER MUST READ INSTRUCTION MANUAL**

**NOTE:** In the interest of higher quality and value, Panduit™ products are continually being improved and updated. Consequently, pictures may vary from the enclosed product. **NOTE:** Updates to this Instruction Manual may be available. Check www.panduit.com for the latest version of this manual.

**North America Tech Support:**  techsupport@panduit.com **Tech Support Emails**

**EU Tech Support :**  techsupportemea@panduit.com

**LATAM Tech Support:** 

**Asia Pacific Tech Support:**  techsupportap@panduit.com

techsupportlatam@panduit.com

For a copy of Panduit product warranties, log on to www.panduit.com/warranty

For more information Visit us at www.panduit.com/verisafe

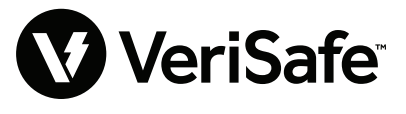

1006819, B21176\_EN\_rev3

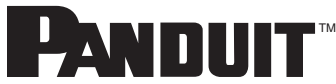

# Web Application

# **FEATURES**

The network module web application can be used to configure and monitor the AVT. Access the web application by typing the network module IP address in a supported browser.

# **FIRST LOGIN**

- **1.** Type the network module IP address (default: 192.168.2.10) in a supported browser using HTTPS and not HTTP.
	- Supported browsers: Chrome, Edge, Firefox
- **2.** If the Browser displays "refused to connect" please double check that you are using "https://" protocol and not "http://"

### **Figure 1. REFUSED CONNECTION EXAMPLE**

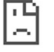

### This site can't be reached

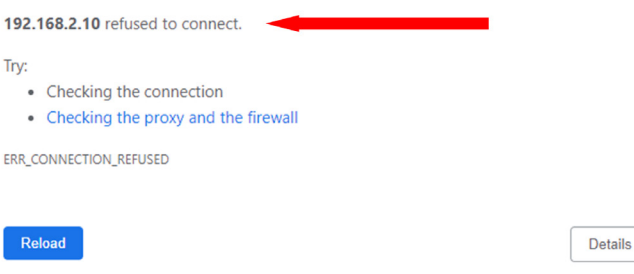

**3.** By Default, the Web Interface uses a self-signed certificate. Until a CA signed certificate / key is installed, browsers will display a security error. In Chrome browser, click advanced.

### **Figure 2. CERTIFICATE WARNING**

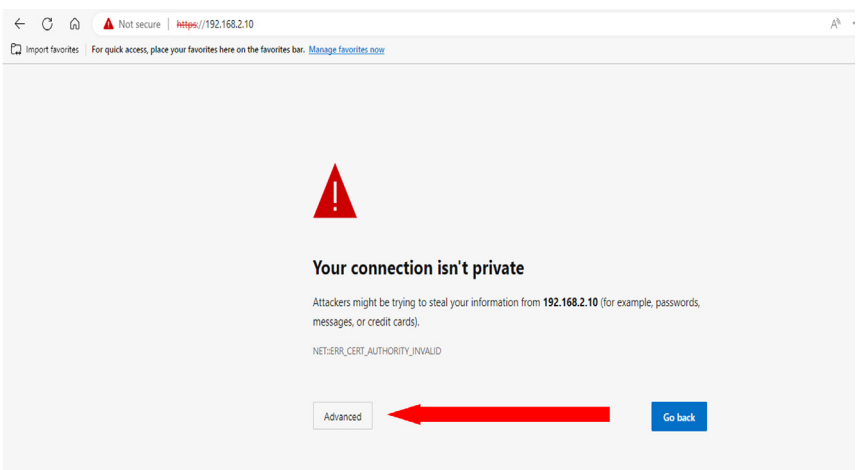

**4.** Click on "Continue to 192.168.2.10 (unsafe)" and you will be prompted to the VeriSafe Network Module web application page.

**Figure 3. CONTINUE TO WEB APPLICATION LINK**

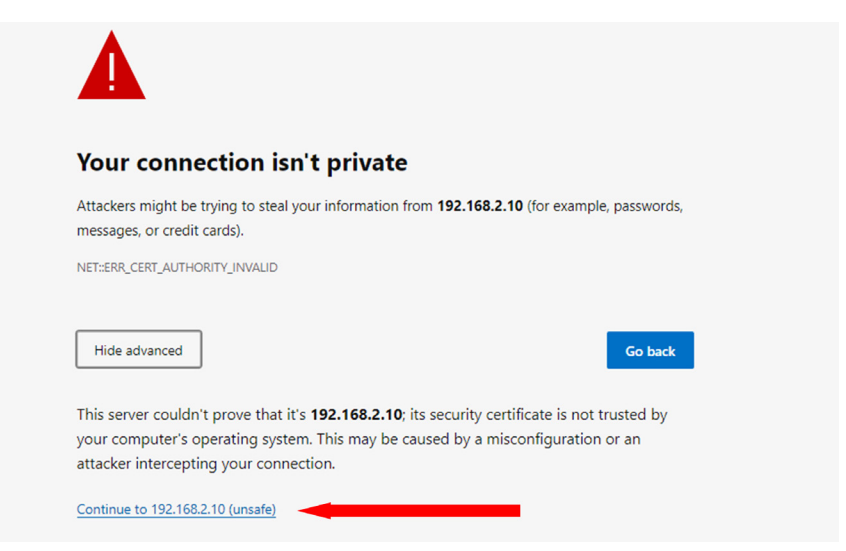

- **5.** On first login the user is required to change the admin password **Web App Login (factory default setting)**
	- Username: admin Password: admin

**Figure 4. CHANGE PASSWORD**

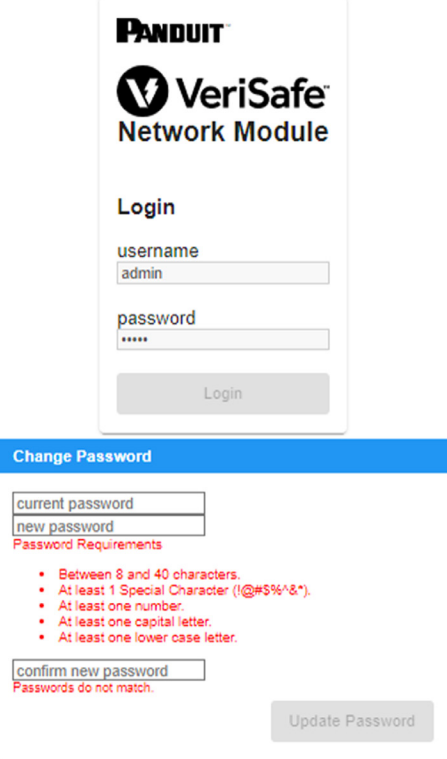

**6.** Before using the Network Module with an AVT unit, please ensure the firmware is updated to the latest version by selecting the image below. This will take you to Panduit's products software/firmware page where the latest firmware version of the Network Module can be found.

**View Latest Network Module Firmware** 

# **WEB APPLICATION LAYOUT**

The web application layout consists of a left sidebar menu and a content area loaded with content cards. **Figure 5. WEB APPLICATION DASHBOARD** 

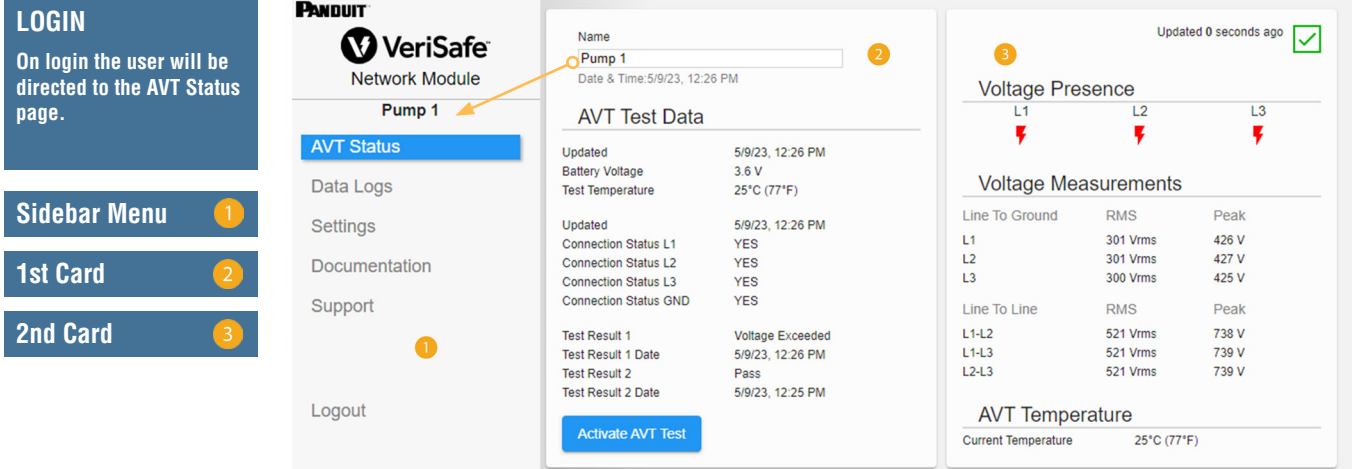

# **AVT STATUS PAGE**

After the user has logged in they will be redirected to the AVT Status page. This page consists of two data cards with views that will be determined by the type of AVT in use and the user settings.

## **Figure 6. AVT STATUS PAGE 3-PHASE AVT (VS2-AVT-3P)**

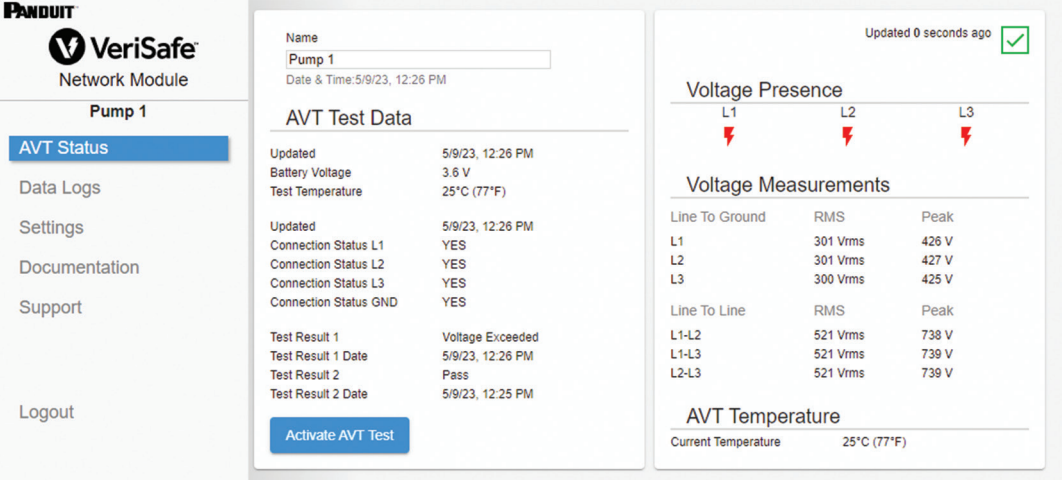

## **AVT STATUS PAGE FIRST CARD**

Data presented in this card is updated as described in table 1. The user is presented with time stamps to indicate when the data was last updated. Some data will not be shown until an absence of voltage test is completed.

#### **Figure 7. AVT STATUS PAGE 1ST CARD VIEWS**

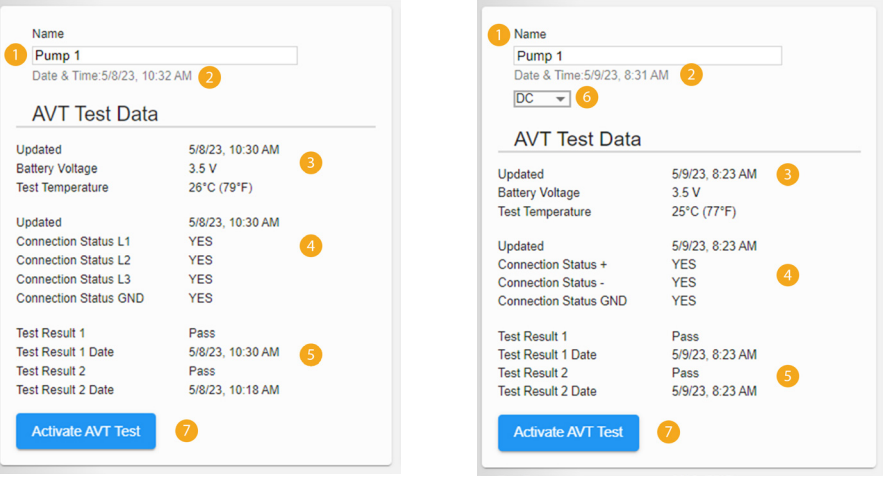

3-Phase View DC/Single-Phase View

## **Table 1.**

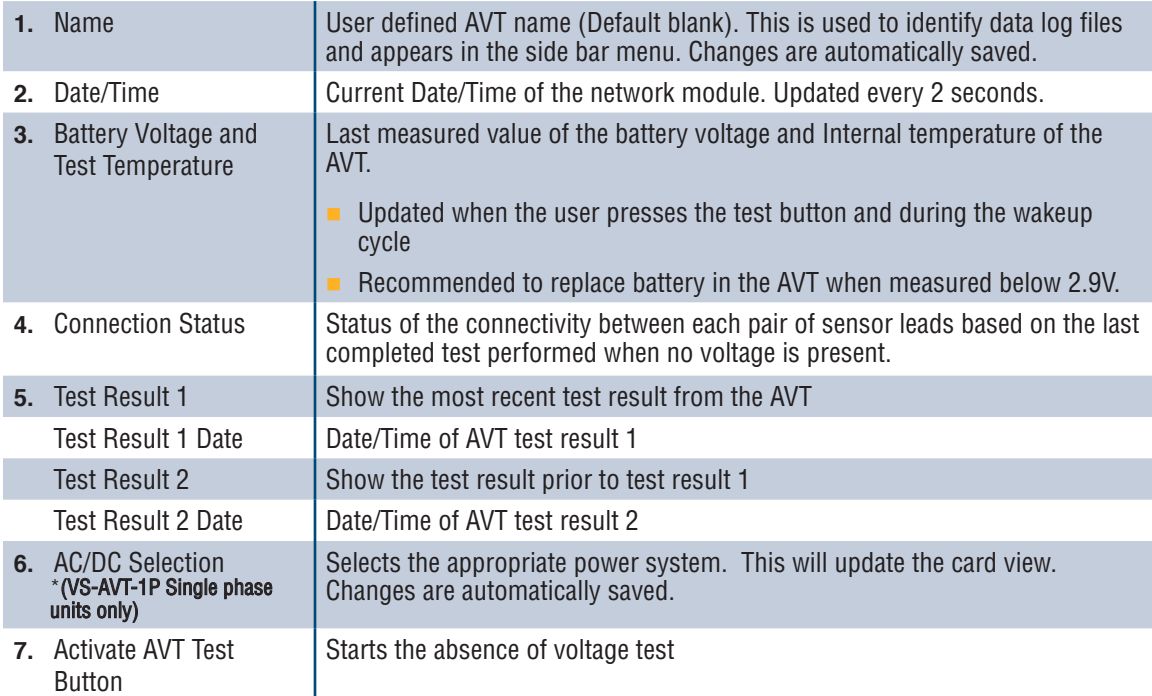

### **AVT STATUS PAGE SECOND CARD**

Data in this card is updated every 2 seconds. For single phase systems the view shown is determined by selection on card 1 (table 1, item 6 AC/DC selection).

**Figure 8. AVT STATUS PAGE SECOND CARD VIEWS**

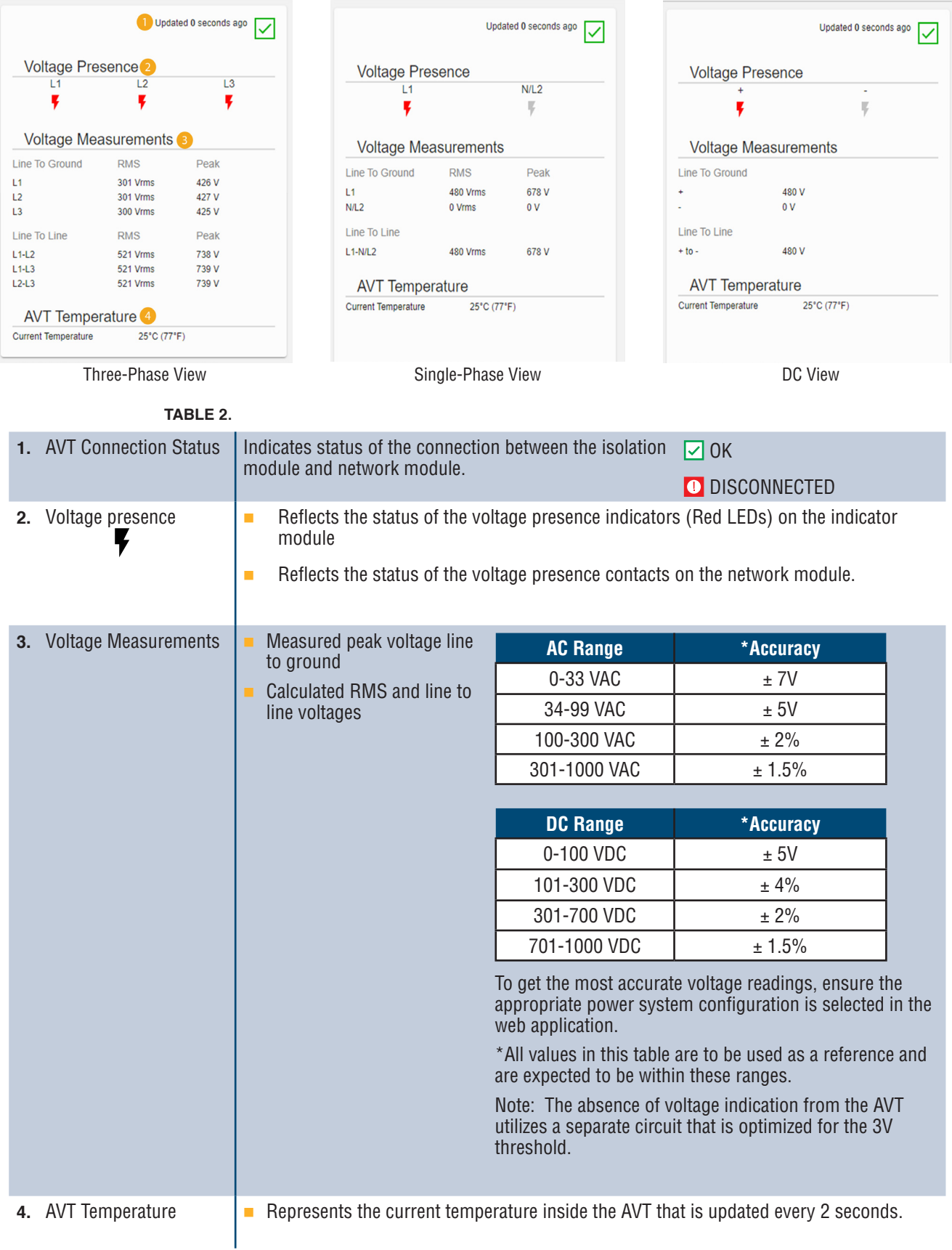

# **DATA LOGS PAGE**

This page allows the user to manage the log data stored on the network module SD card.

### **LOG TRIGGERS**

Log entries are triggered by specific AVT events:

- **Change in state of any voltage presence indicator**
- Initiating the absence of voltage test
- Daily AVT wakeup cycle

## **Figure 9. DATA LOGS PAGE DETAILS**

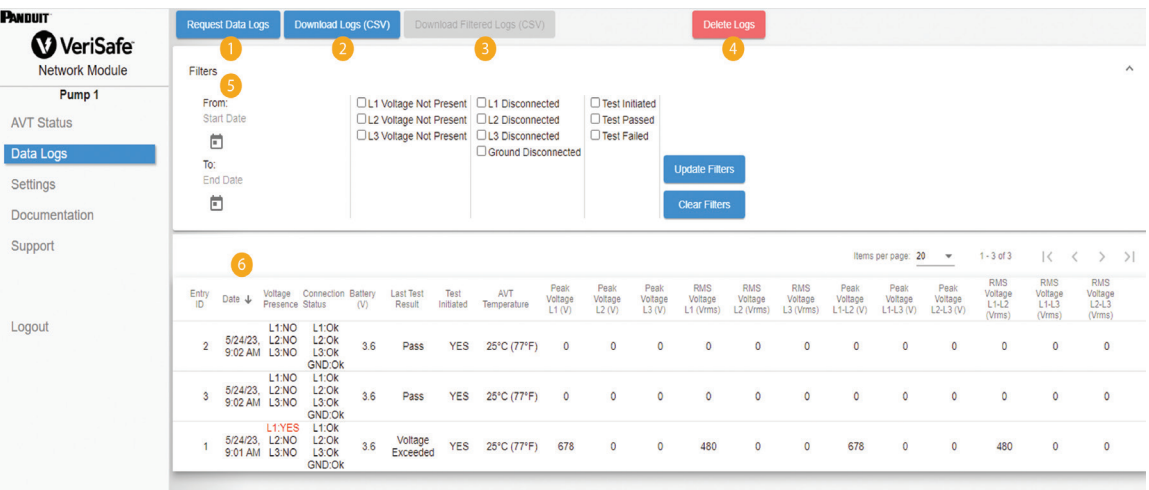

## **Table 3.**

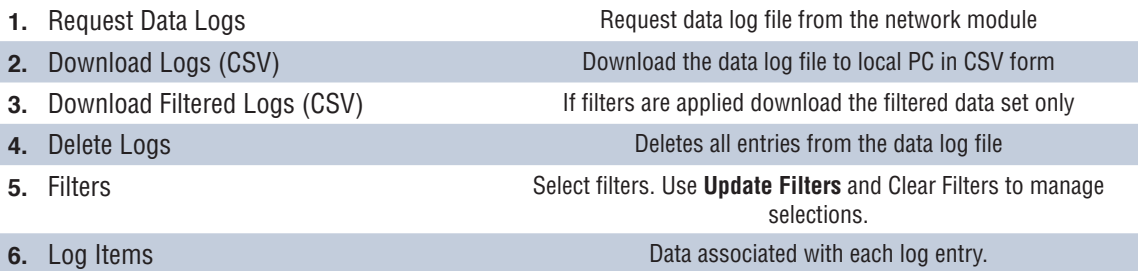

**NOTE:** When log data is critical it is recommended the user periodically download the logs or to integrate the system (EtherNet/IP<sup>™</sup> or Modbus TCP) with an external data logging system.

# **SETTINGS PAGE**

The settings page allows the user to configure and view the current state of the network module, retrieve AVT information, check active faults, and update firmware.

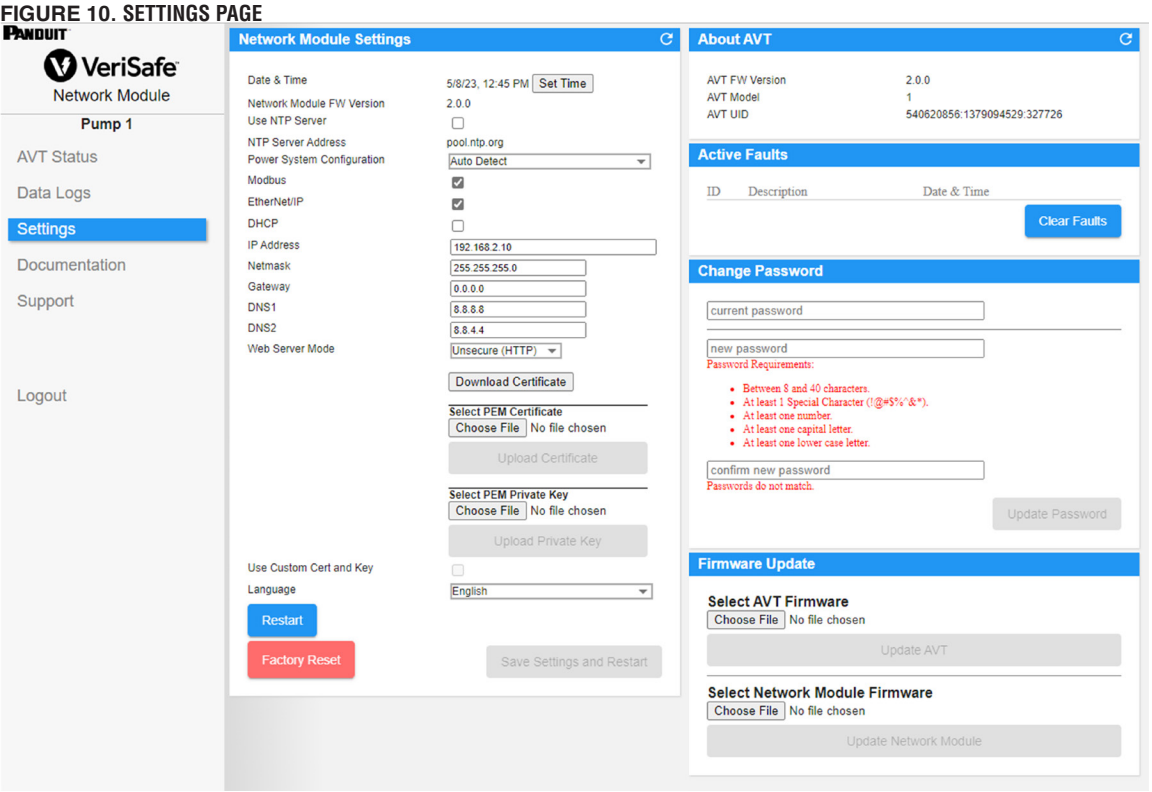

#### **NETWORK MODULE SETTINGS Figure 11. NETWORK MODULE SETTINGS CARD DETAILS**

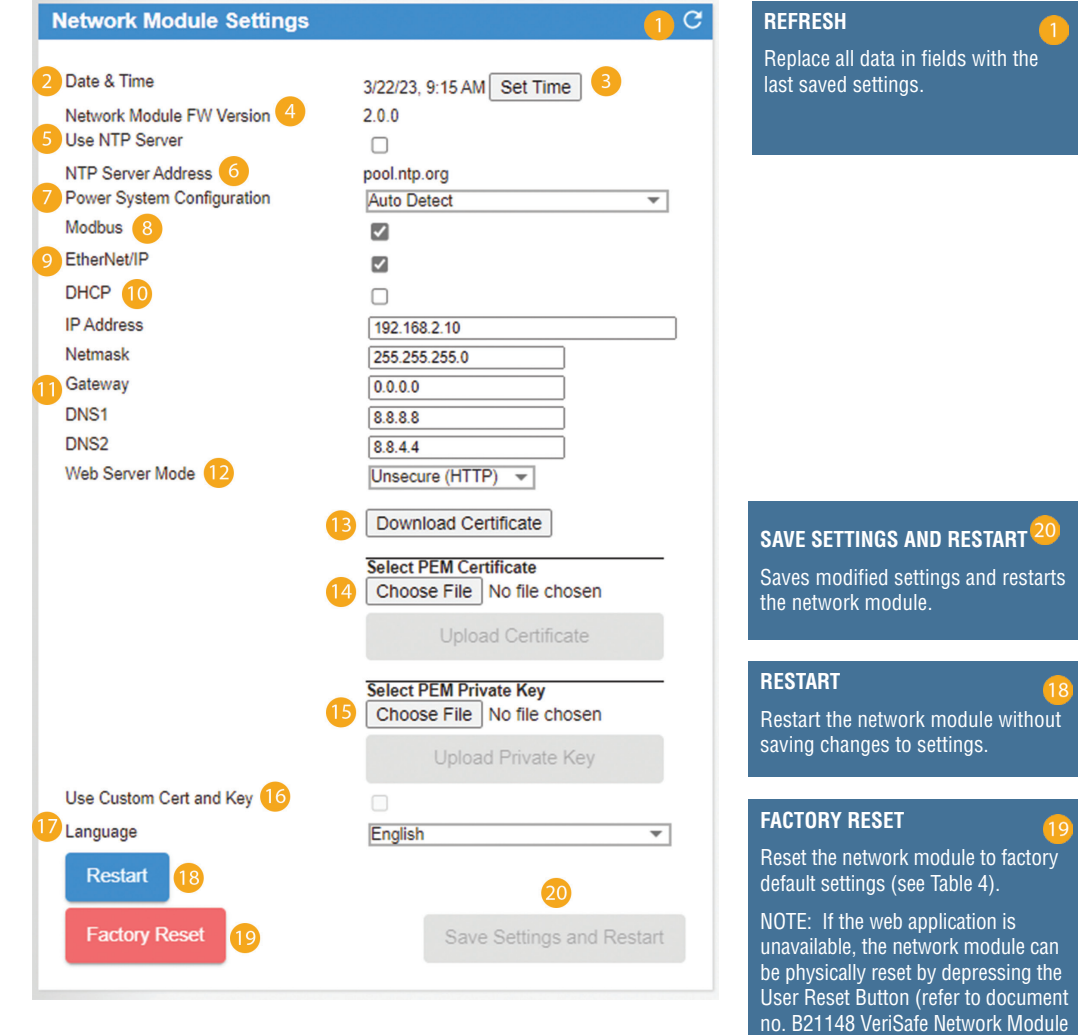

#### **Table 4.**

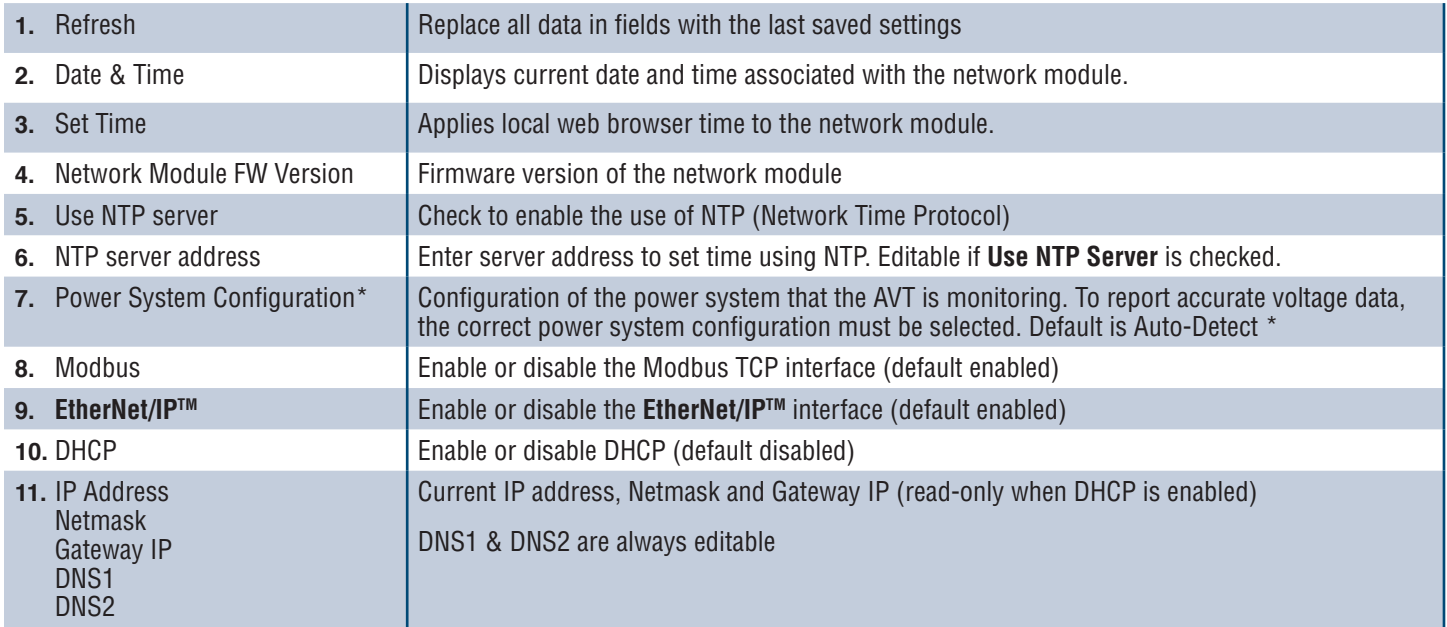

**Continued on next page**

Installation Requirements Manual under the System Overview Section for location on the Network Module).

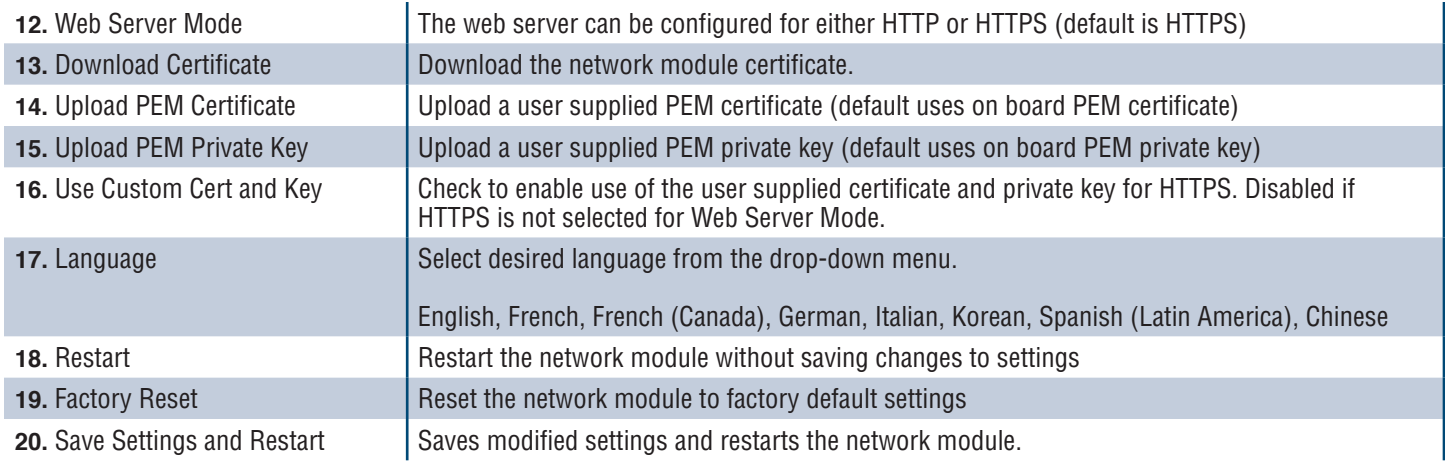

## **\*POWER SYSTEM CONFIGURATION**

The AVT measures voltage between the sensor leads and ground leads and computes the associated phase-to-phase and RMS voltages. The voltage measurements are then reported to the network module.

To report accurate voltage data, the appropriate power system configuration must be selected. The Standard selection (default) assumes a wye or delta power system and is sufficient for most applications. If a special configuration (corner grounded delta, high-leg delta, and single-phase 3-wire) is desired, select the appropriate application from the drop-down menu.

#### **ABOUT AVT Figure 12. ABOUT AVT CARD DETAILS**

Displays firmware version, model number and universal identifier (UID) of the AVT. Use the refresh button to update the card.

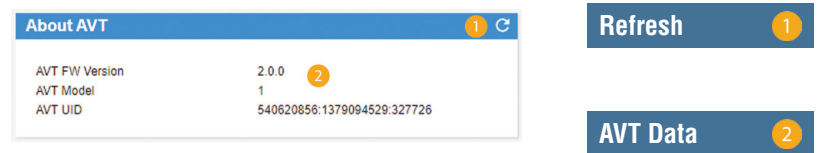

### **ACTIVE FAULTS Figure 13. ACTIVE FAULTS CARD DETAILS**

This card will display active faults in the network module. The fault information is updated automatically every 3 seconds. See Troubleshooting for additional information.

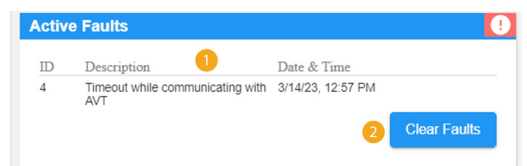

### **Table 5.**

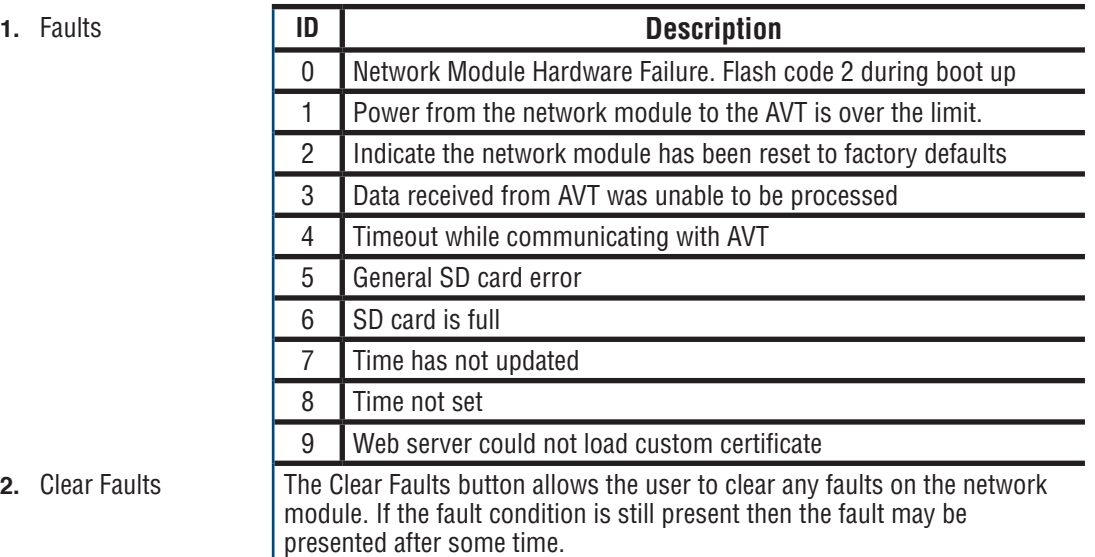

### **CHANGE PASSWORD**

On initial login and factory reset the user will be prompted to change the password. **Figure 14.**

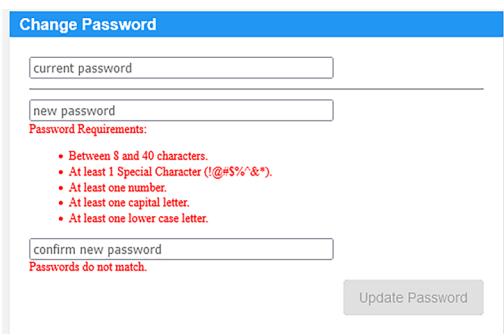

## **UPDATE FIRMWARE**

Download the latest firmware at www.panduit.com

Select **Browse**, navigate to the firmware file, and click the appropriate **Update** button.. The firmware update process for both the network module and AVT should take approximately one minute.

#### **Figure 15. UPDATE FIRMWARE CARD**

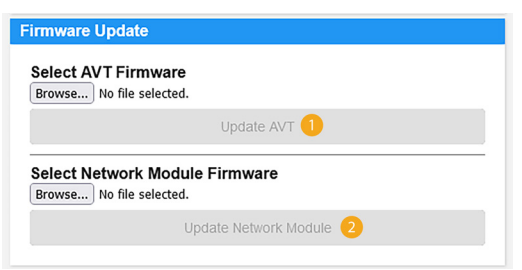

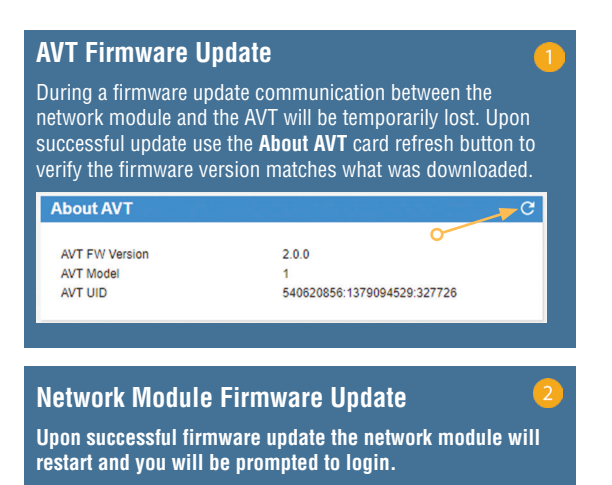

# **DOCUMENTATION PAGE**

This page provides the user with the information necessary to utilize the **EtherNet/IPTM** (EDS file download) and Modbus TCP communications protocols. The web-application documentation page has the appropriate EDS file readily available. For all other information regarding the communication protocols, please refer to page 14 on this manual for the EtherNet/IP™ data model and page 19 for the Modbus TCP data model.

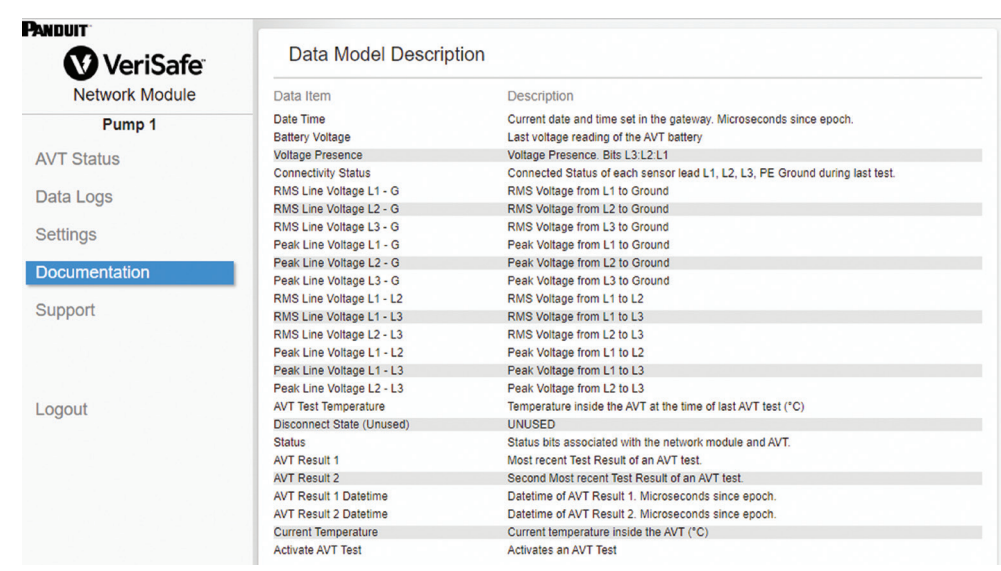

## **SUPPORT PAGE**

- **Provides contact information and a link to the VeriSafe landing page on www.panduit.com**
- Queries the AVT and network module for product information to assist in technical support.
- **Contains a Licenses section outlining the Panduit License Agreement as well as the Web and System** licenses used in the creation of this product.

**Figure 16. SUPPORT PAGE**

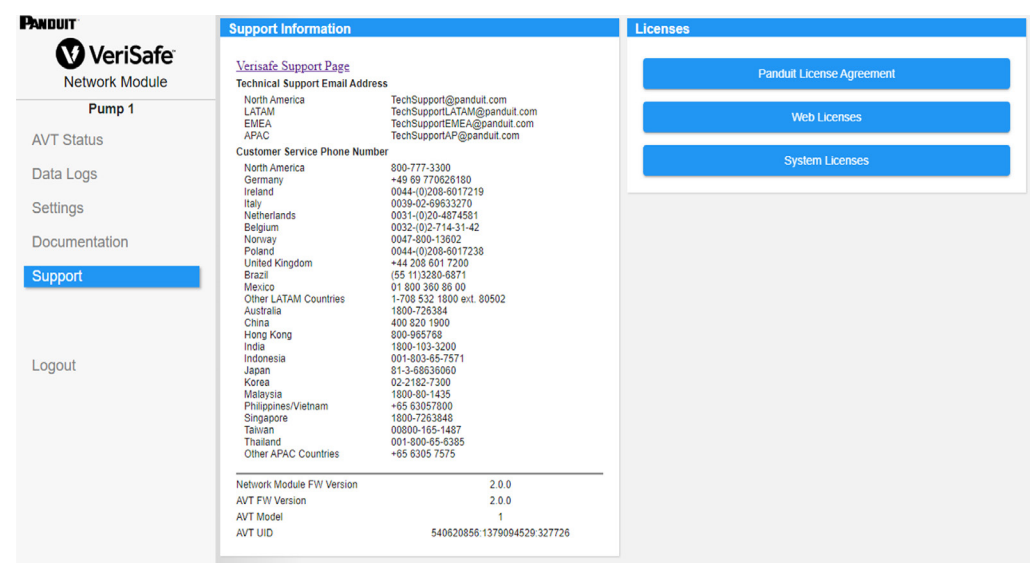

# Data Models

The following data models will describe the parameters utilized in the EtherNet/IP™ and Modbus TCP communication protocols.

# **ETHERNET/IPTM DATA MODEL**

- Network Module Unit Object (100~Decimal, 64~Hex 1 Instance)
- **All attribute IDs are in decimal value for each data item.**
- All attribute IDs are Instance 1 except for the revision item located in the first row of the table.

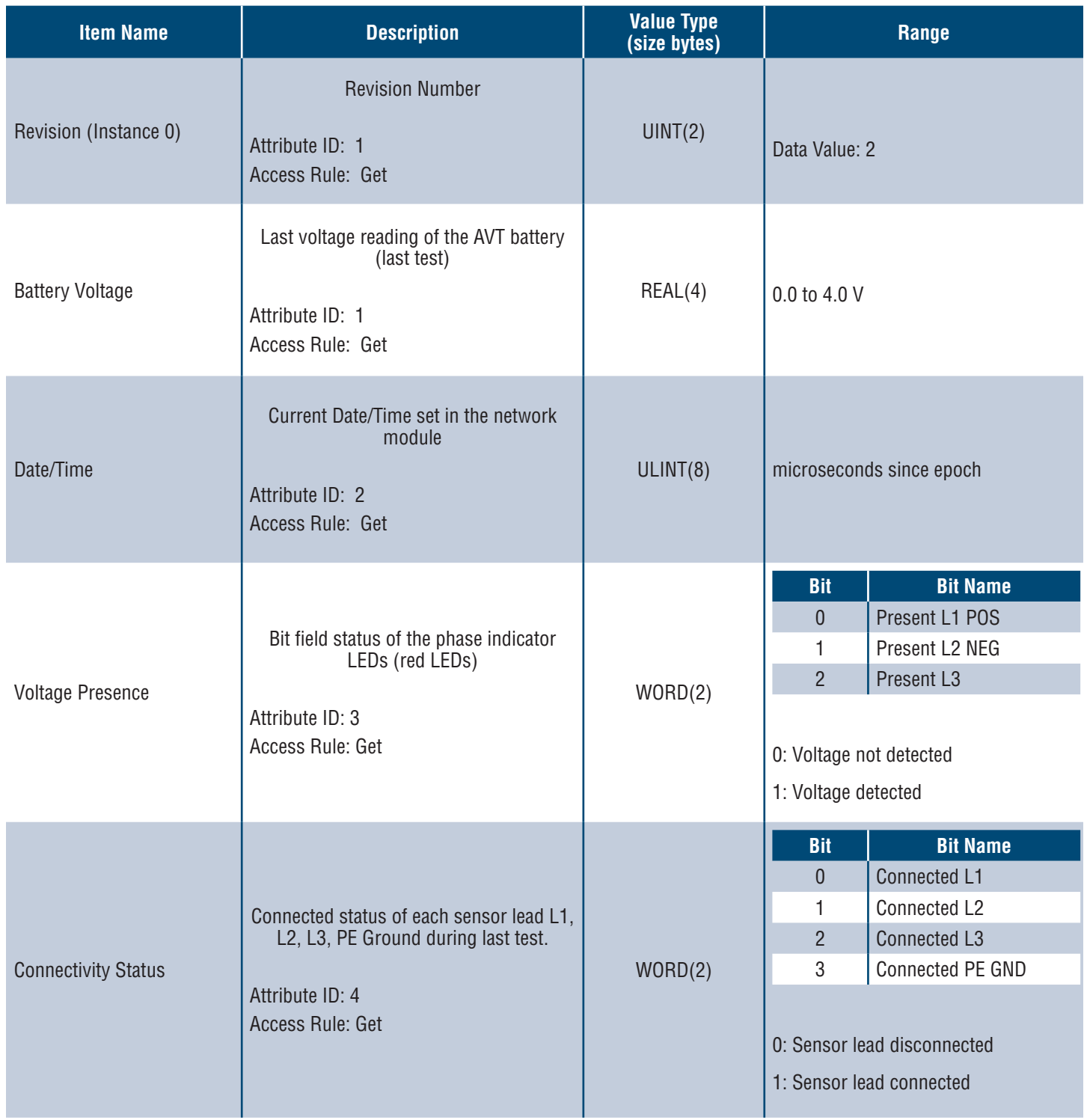

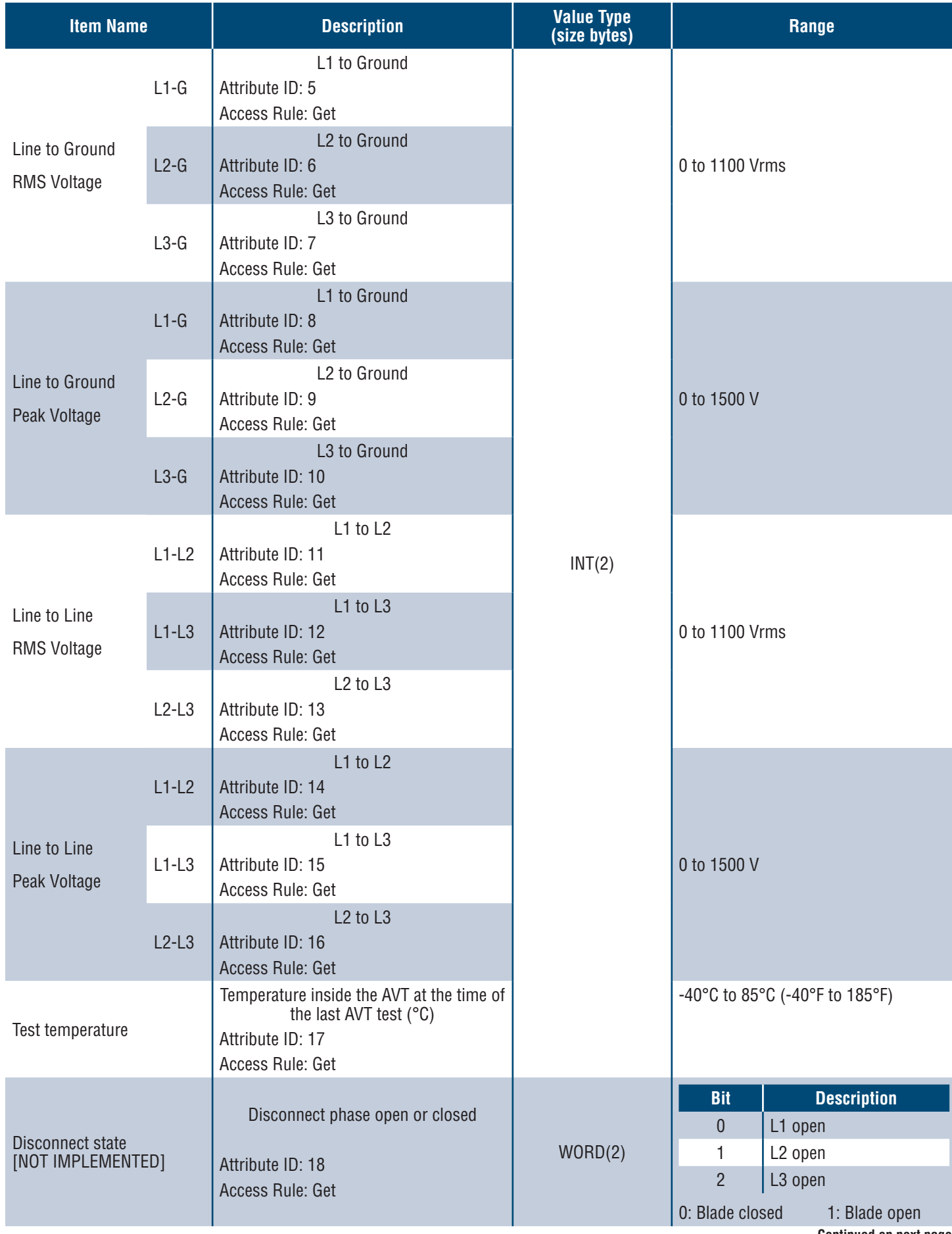

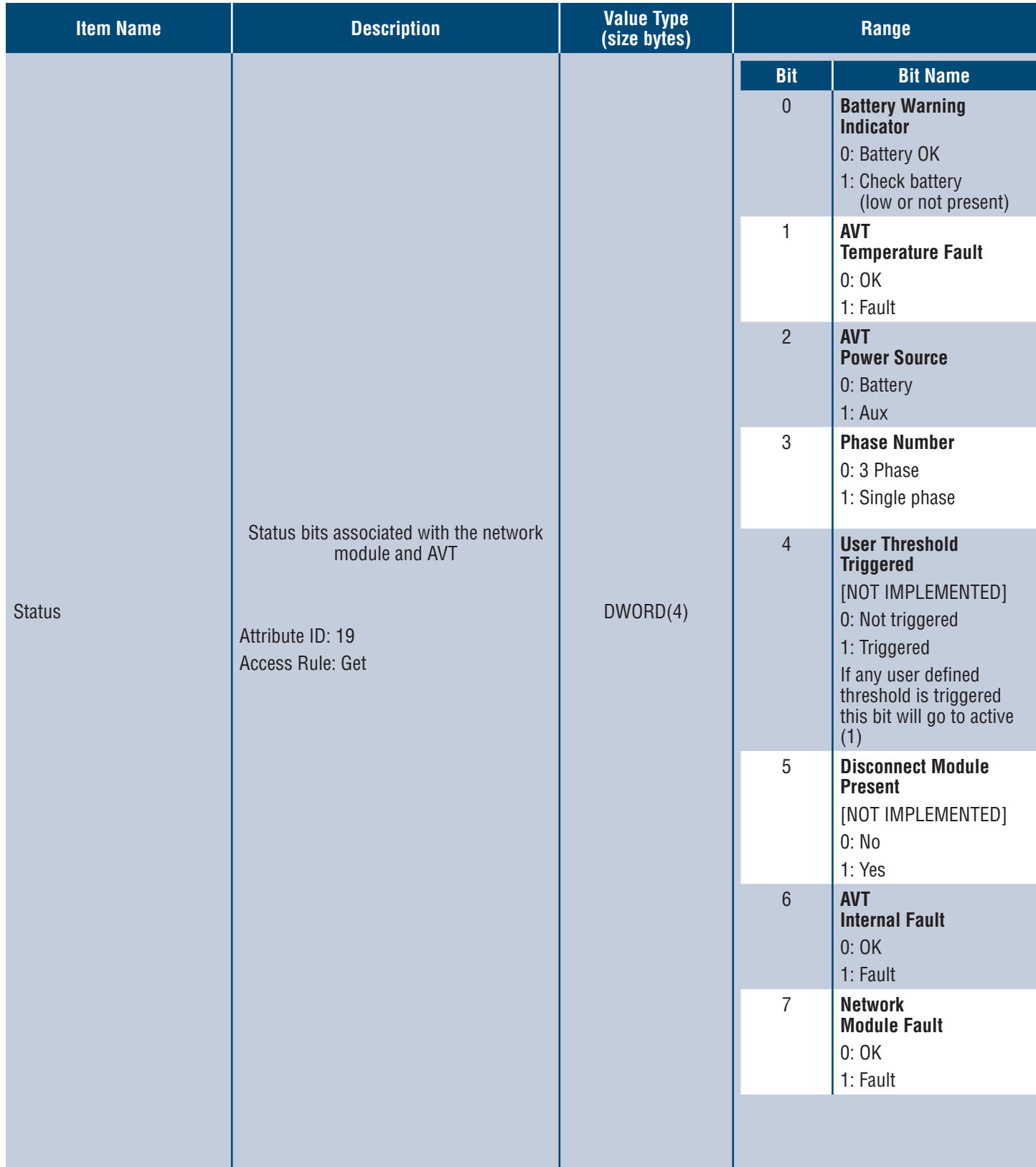

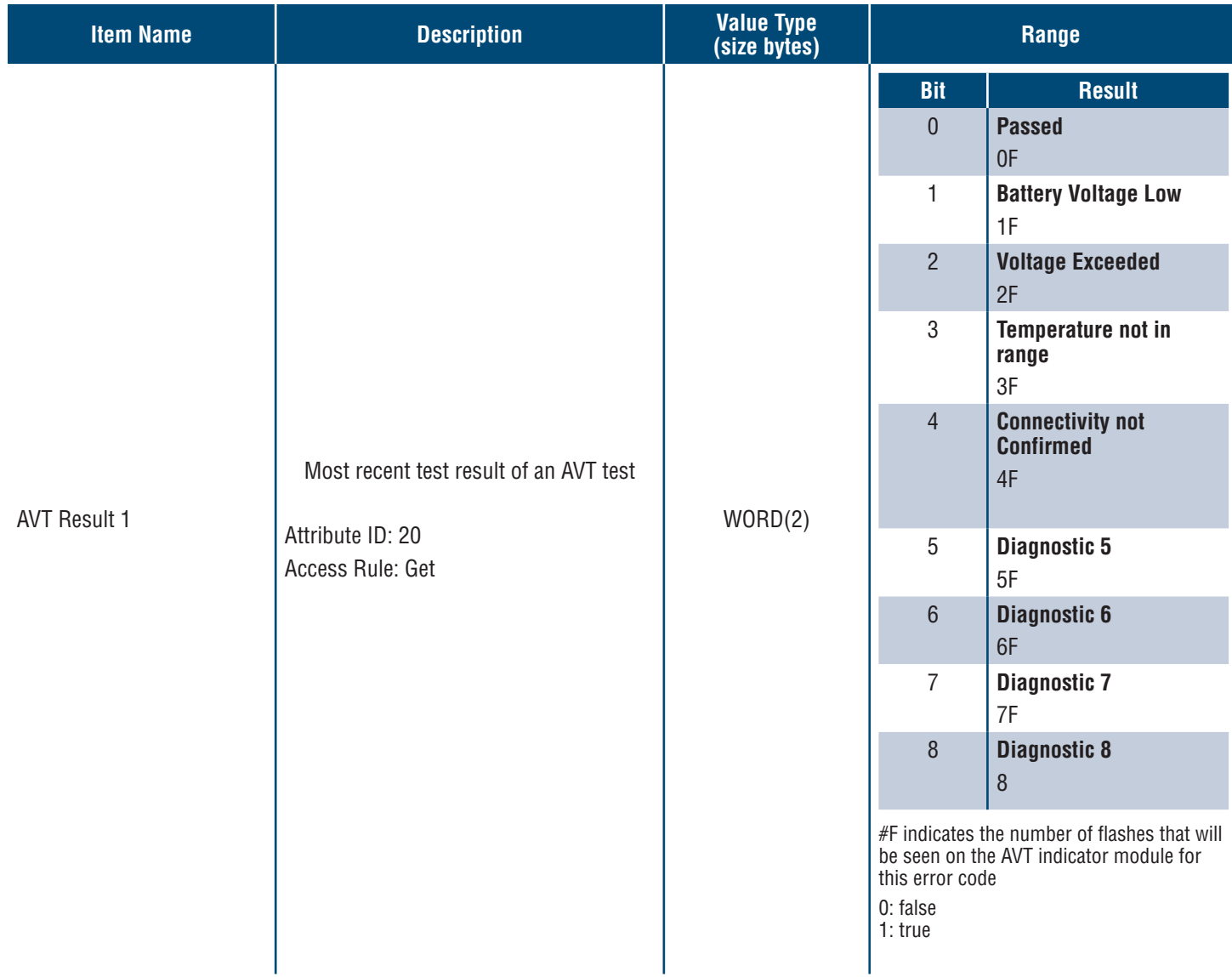

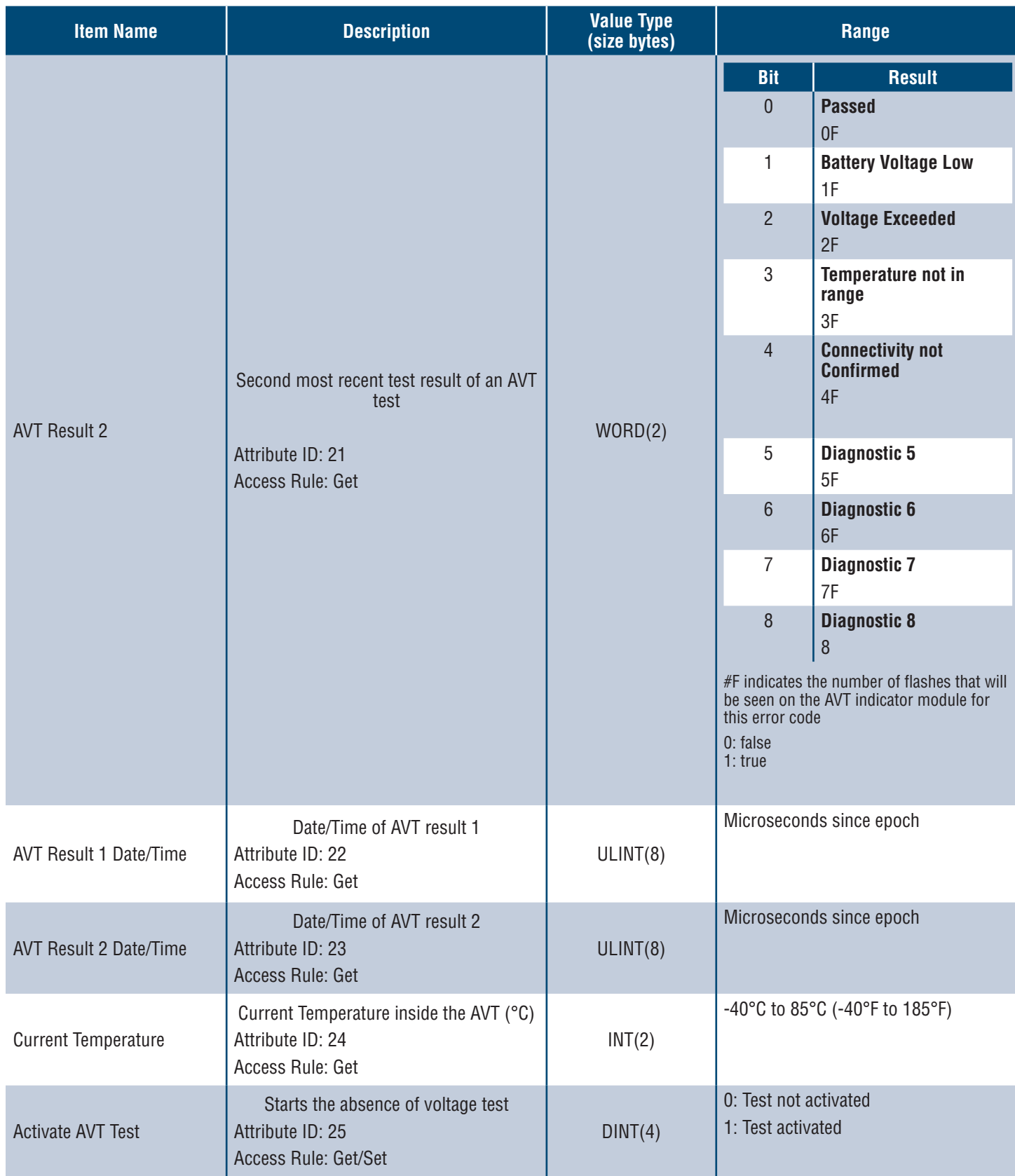

# **MODBUS TCP DATA MODEL**

## **INPUT DATA**

All values are contained in input registers (offset 30000).

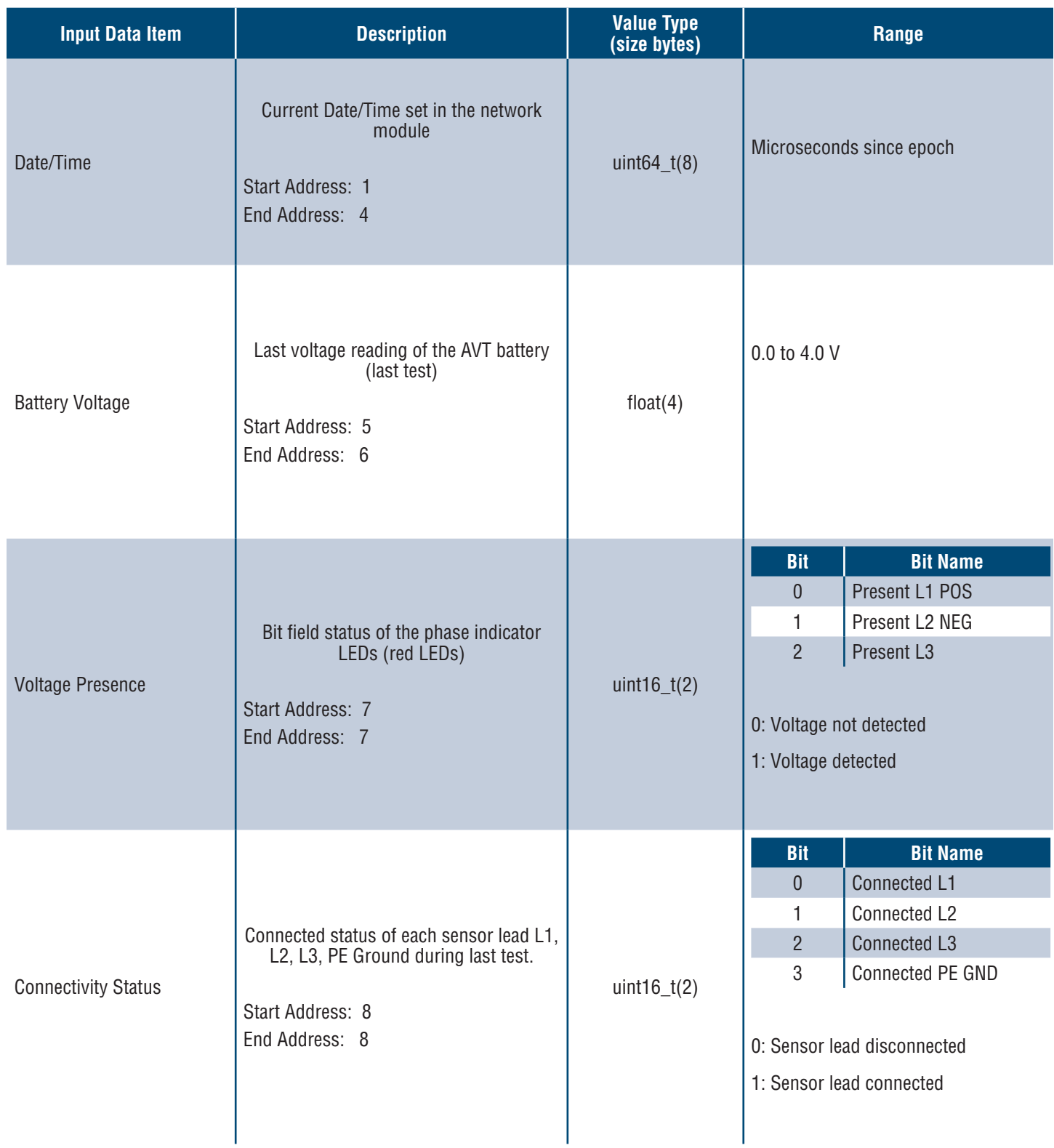

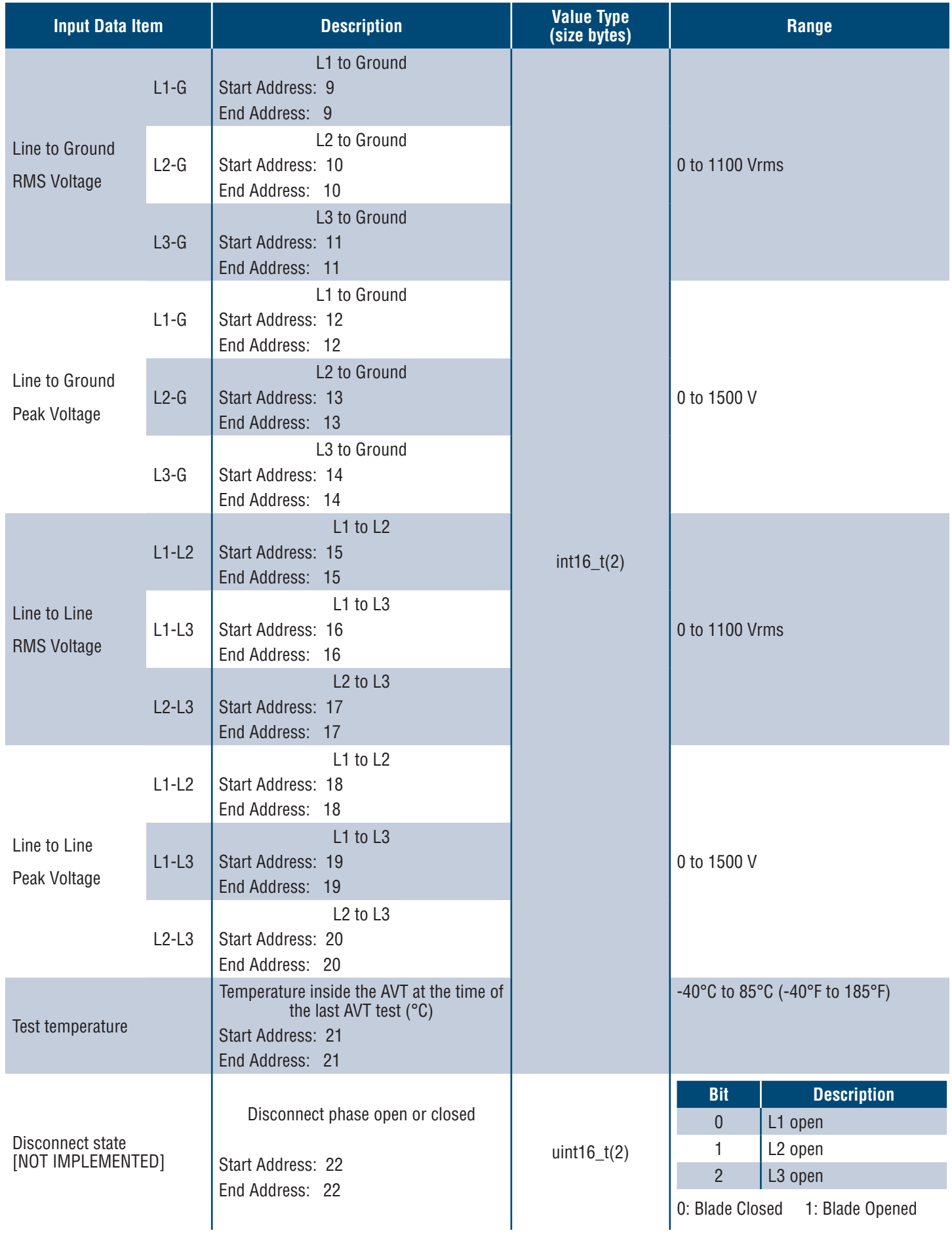

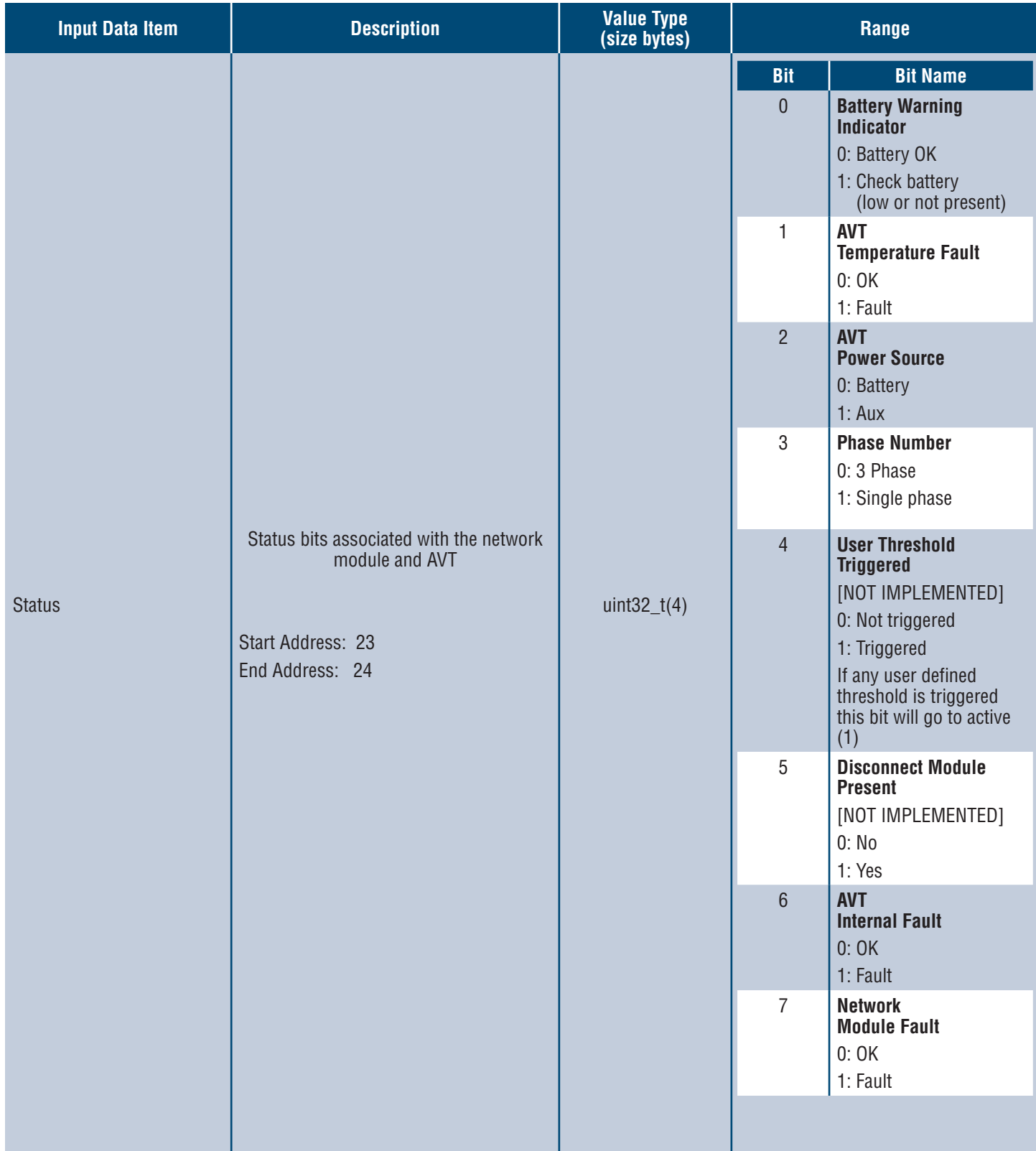

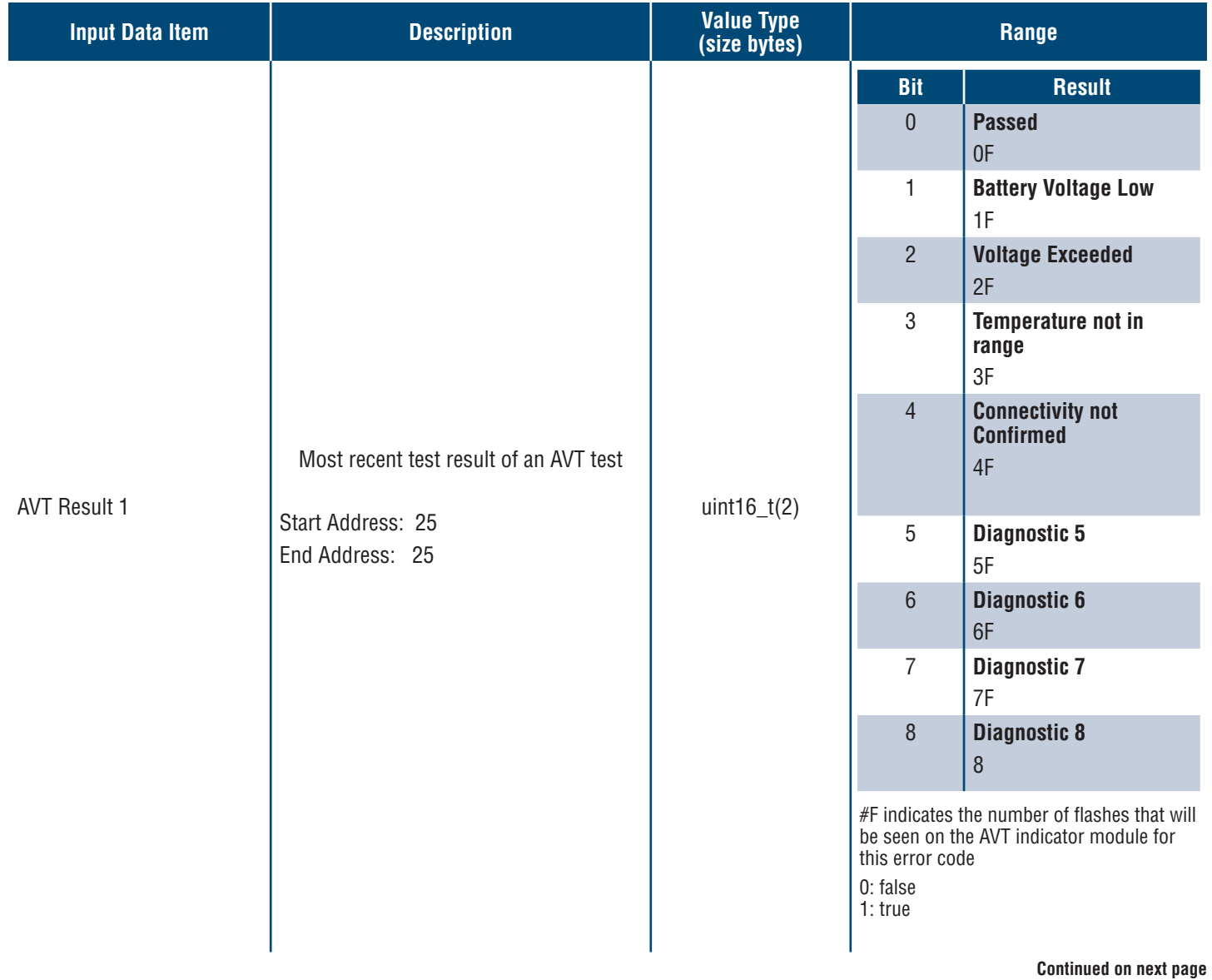

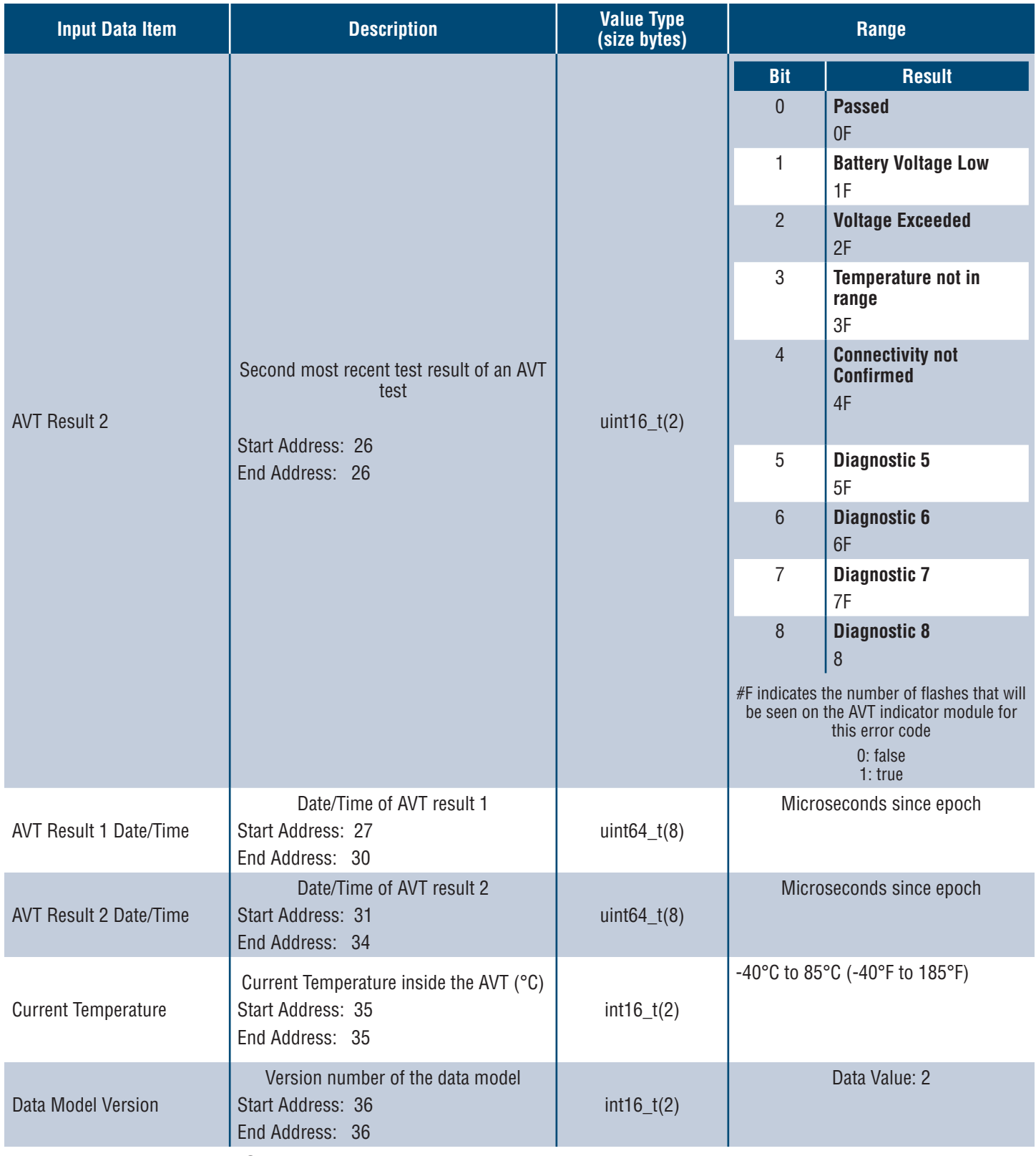

# **OUTPUT DATA**

Output Coils Available (offset 0)

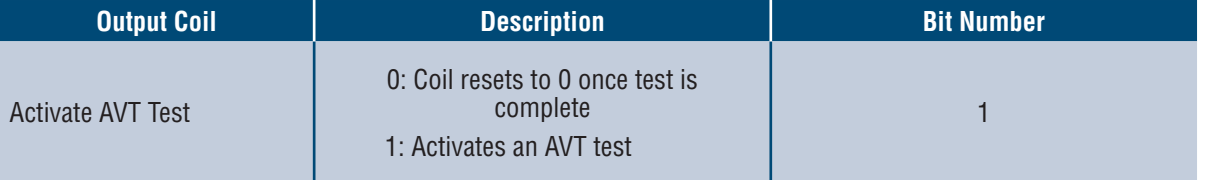

# Rockwell Automation Integration

The **EtherNet/IPTM** protocol is supplemented by an Add-On Profile (AOP) for easy integration with products from Rockwell Automation. The AOP supports the Automatic Diagnostics feature.

AOP available in Studio 5000 Logix Designer V33.01 or greater

# **AUTOMATIC DIAGNOSTIC AOP ITEMS**

## **REQUIREMENTS**

- **Logix controller must be V33 or greater**
- **Factory Talk View software must be V12 or greater**

## **CONNECTIVITY STATUS**

WORD(2)

■ Sensor lead status is based on the last completed test. This value will only be updated when a test is completed with no voltage present.

**Table 6.**

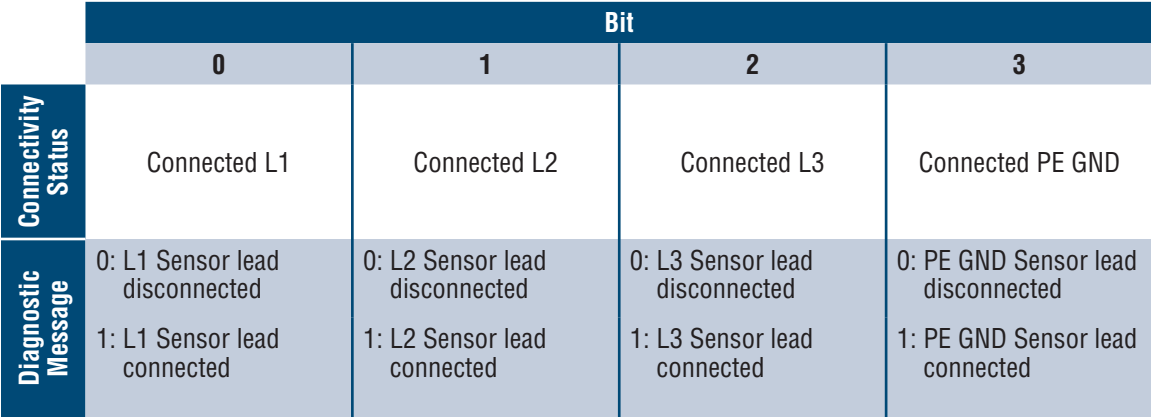

# **STATUS**

## DWORD(4)

 $\blacksquare$  Status bits associated with the network module and AVT. This value will only be updated when an absence of voltage test is completed.

## **Table 7.**

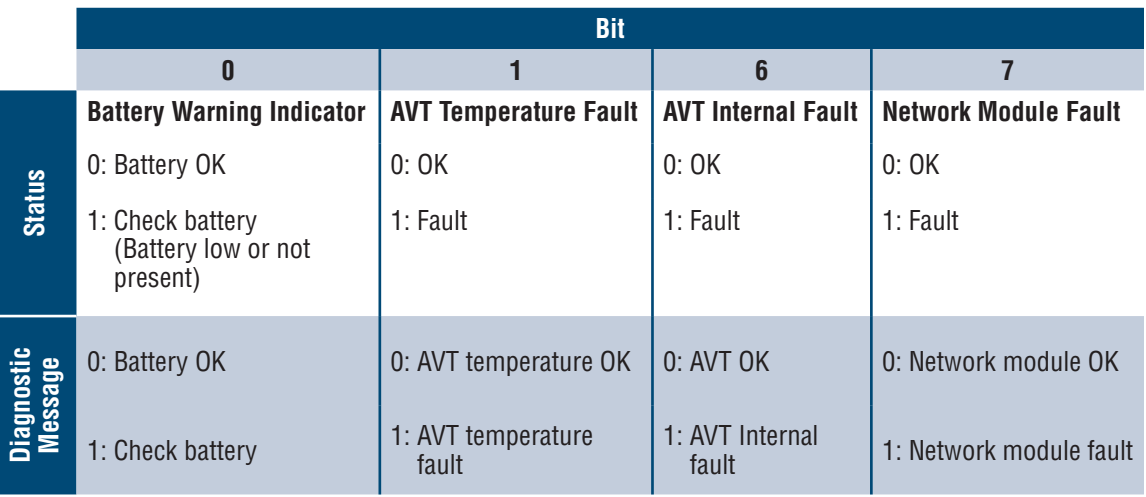

# **AVT RESULT 1**

WORD(2)

- Most recent test result of an AVT test
	- This report has the following possible bit states to indicate a passed test or the reason for a failed AVT test

**Table 8.**

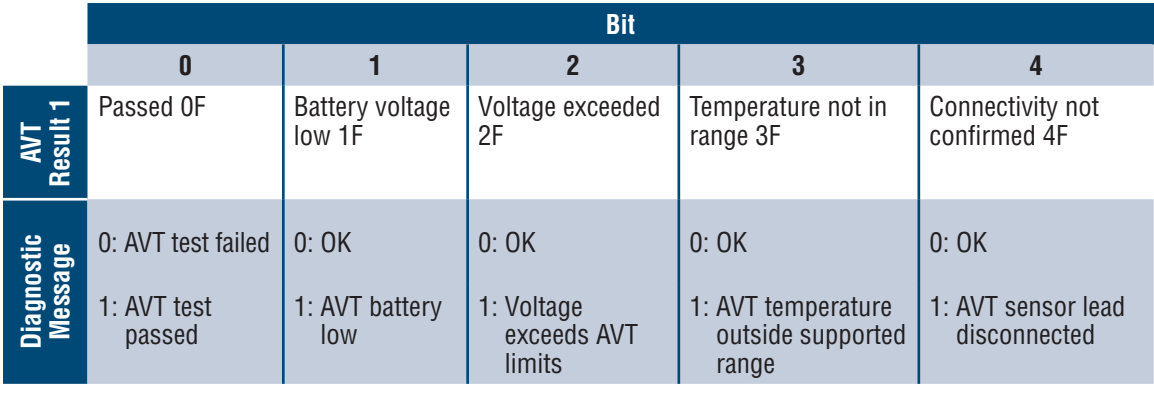

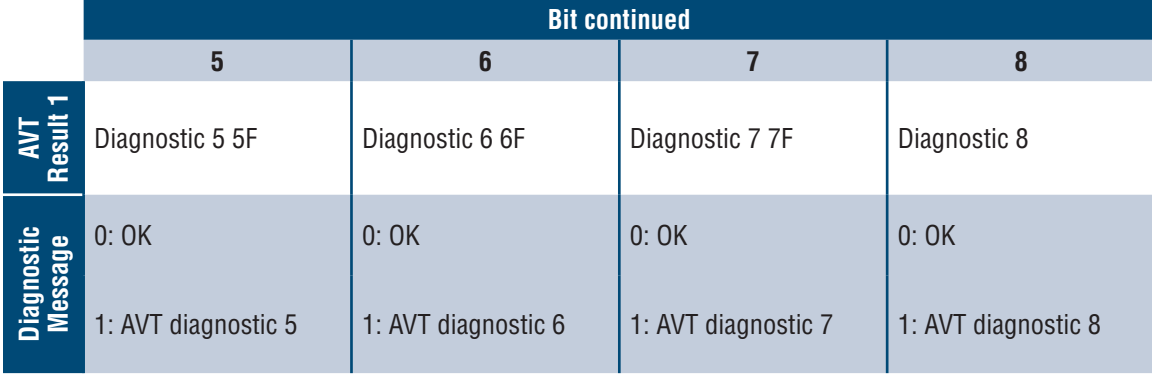

# **Security**

The Network Module contains software that stores user entered data. All data entered by the user is stored in non-volatile storage on the system running the software.

## **NON-VOLATILE STORAGE**

 $\blacksquare$  The Network Module uses non-volatile storage to store all configuration information.

## **AUTHENTICATION DATA**

- **Passwords used for managing the software are stored as a one way bcrpyt hash.**
- $\blacksquare$  Passwords that the user enters are not returned to the customer. (They are 'write only' from a user perspective)

### **NETWORK TRANSPORT SECURITY**

- The product generates a random SSH RSA 2048-bit private host key the first time the product starts up.
- $\blacksquare$  The product has a randomly generated RSA 2048-bit private key configured by the factory. This key is used to generate a HTTPS certificate the first time the product boots up.
- $\blacksquare$  The user may upload a custom HTTPS certificate and private key.
	- The HTTPS certificate should use a SHA-256 signature.
	- The private key should be RSA 2048-bit or prime256v1 (SECP256R1).
	- **Duther private key types may work, but performance may be negatively impacted if greater** private key sizes are used: RSA 3072-bit, RSA 4096-bit; ECC curves: SECP192R1, SECP224R1, SECP256R1, SECP384R1, SECP521R1, SECP192K1, SECP224K1, SECP256K1, BP256R1, BP384R1, BP512R1, CURVE25519.
- $\blacksquare$  The product uses TLS 1.2 to communicate with HTTPS browser clients.
- $\blacksquare$  Secure communication cipher negotiation with HTTPS clients uses these Cipher Suites:
	- Cipher Suite: TLS\_ECDHE\_ECDSA\_WITH\_AES\_128\_GCM\_SHA256 (0xc02b)
	- Cipher Suite: TLS\_ECDHE\_RSA\_WITH\_AES\_128\_GCM\_SHA256 (0xc02f)
	- Cipher Suite: TLS\_ECDHE\_ECDSA\_WITH\_AES\_256\_GCM\_SHA384 (0xc02c)
	- Cipher Suite: TLS\_ECDHE\_RSA\_WITH\_AES\_256\_GCM\_SHA384 (0xc030)
	- Cipher Suite: TLS\_ECDHE\_ECDSA\_WITH\_CHACHA20\_POLY1305\_SHA256 (0xcca9)
	- Cipher Suite: TLS\_ECDHE\_RSA\_WITH\_CHACHA20\_POLY1305\_SHA256 (0xcca8)
	- Cipher Suite: TLS\_DHE\_RSA\_WITH\_AES\_128\_GCM\_SHA256 (0x009e)
	- Cipher Suite: TLS\_DHE\_RSA\_WITH\_AES\_256\_GCM\_SHA384 (0x009f)

### **NETWORK CONFIGURATION DATA**

 Network Configuration, including Static IP addresses and addresses obtained by DHCP are exposed on a "Settings" page, to aid in network management of the product.

### **SECURE BOOT PROTECTION**

- $\blacksquare$  The product uses industry standard code signature algorithms to protect firmware booted by the device.
- $\blacksquare$  A signature block is appended to the bootloader.
- $\blacksquare$  The signature block contains a signature of the bootloader and the RSA 3072-bit public key.
- A digest of the RSA 3072-bit public key is stored in a write-once eFuse (which cannot be read or written to after being set) and used to verify the signature block.
- $\blacksquare$  The public key signature is verified against the signature block and a digest of the bootloader to establish authenticity and integrity of the bootloader.
- $\blacksquare$  The bootloader continues the chain of trust by verifying the authenticity and integrity of the application executable, by applying the same algorithm as used by the ROM bootloader to load the bootloader.

### **FIRMWARE UPDATE PROTECTION**

- The product uses industry standard cryptography to verify a firmware update package, to establish authenticity and integrity.
- $\blacksquare$  The package contains a manifest that describes items contained in the package payload.
- $\blacksquare$  The items are described as a chunk size and a SHA256 hash of each sub-item and the payload container in the package.
- $\blacksquare$  The manifest is hashed using SHA256 and signed using an RSA 4096 bit key.
- $\blacksquare$  The package contains the signature of the hash of the manifest.
- $\blacksquare$  The package contains a payload container holding the sub-items.
- $\blacksquare$  The signature of the payload is verified before parsing the content of the manifest or the payload.

### **OTHER FEATURES**

 $\blacksquare$  The product includes a real-time clock and a capacitor that maintains time for a short amount of time when no power is applied. When combined with NTP, accurate timestamps on logs are provided.

# Troubleshooting

## **FAULTS**

When a fault is active the user will also see an exclamation point in the left sidebar and in the active faults menu of the settings page

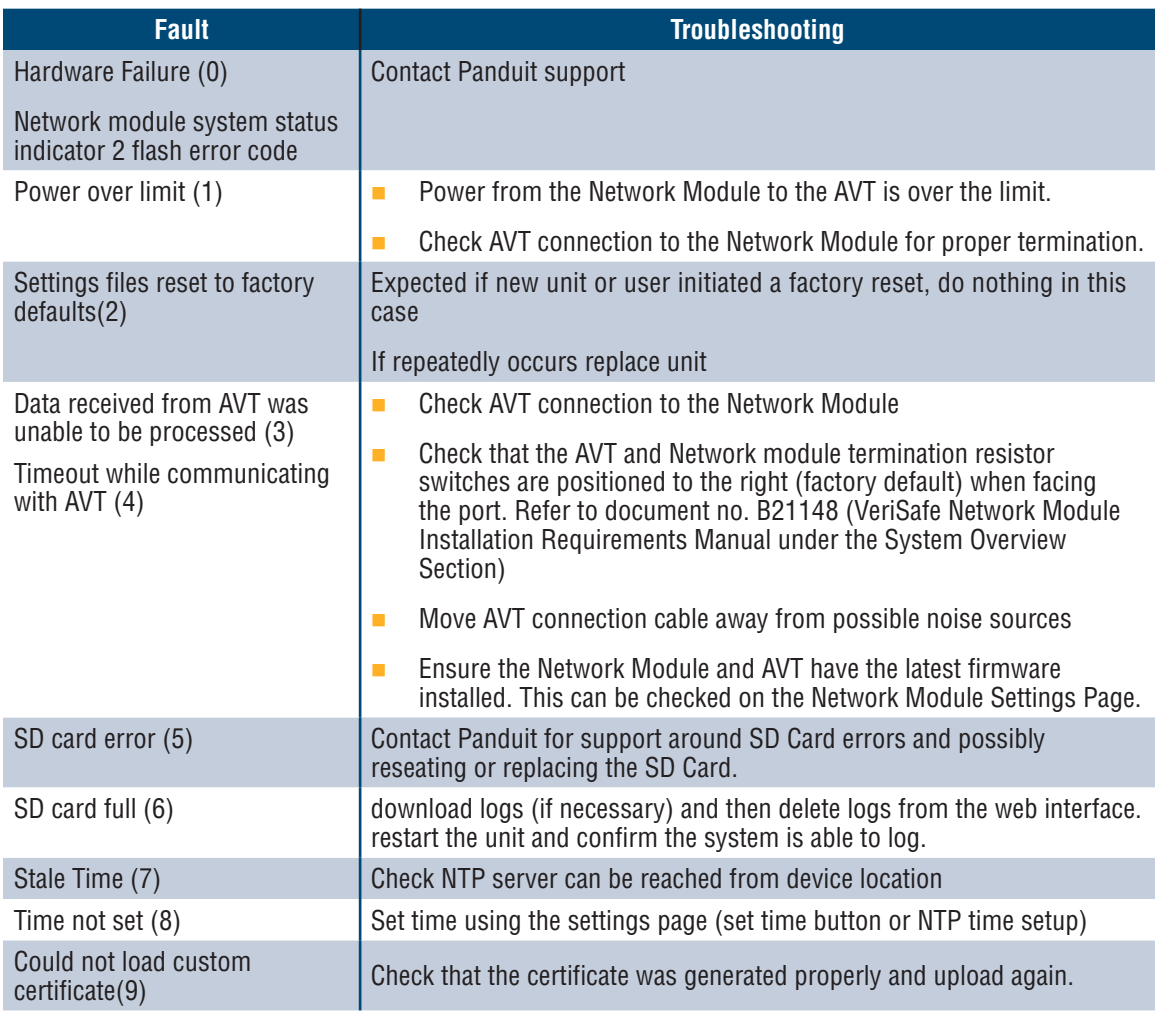

## **CLEARING FAULTS**

The user has the ability to clear active faults (see **Settings Page** under the **Active Faults** section). If the network module determines the fault is still active it will repopulate. To verify a fault has been cleared restart the network module.

# **Warranty**

# **PANDUIT LIMITED PRODUCT WARRANTY**

- **1. Limited Product Warranty.** For purposes of this Limited Product Warranty, "**Panduit products**" mean all Panduit-branded products that Panduit sells. Unless a different time period is set forth in the Panduit product manual, user guide or other product documentation, Panduit warrants that the Panduit product, and each part or component of the Panduit product, will comply with Panduit's published specifications and will be free from defects in material and workmanship for a period of 1 year from the date of invoice from Panduit or its authorized distributor, not to exceed 18 months from the original date of shipment from Panduit's facility.
- **2. Firmware.** Unless otherwise provided in a separate license agreement, and subject to the limitations for third-party products set forth below, Panduit warrants that any firmware contained in any Panduit products, when used with Panduit-specified hardware and when installed properly, will perform in accordance with the Panduit published specifications for a period of 1 year from the date of invoice from Panduit or its authorized distributor, not to exceed 18 months from the original date of shipment from Panduit's facility. Any exceptions to this 1 year warranty period will be identified in the Panduit product manual, user guide or other product documentation. Panduit does not warrant that the operation of the firmware will be uninterrupted or error-free, or that the functions contained therein will meet or satisfy Buyer's intended use or requirements. Any warranties, if any, that Panduit provides for any standalone software that Panduit sells will be stated in the applicable End User License Agreement.
- **3. Remedies.** Panduit's sole and exclusive obligation and Buyer's exclusive remedy under this warranty is Panduit's repair or replacement of the defective Panduit product. Panduit shall have sole discretion as to which of these remedies Panduit will provide to Buyer. Buyer requested on-site warranty service is not covered and will be at Buyer's sole expense, unless authorized in writing by Panduit in advance of the commencement of the on-site warranty service. Panduit has the right to either examine the Panduit products where they are located or, in its sole discretion, issue shipping instructions for return of the product. Where applicable, Buyer must return the defective product, part or component, transportation prepaid to Panduit's customer service department accompanied by Panduit's Return Material Authorization. If Panduit confirms that there is a defect that is covered by this warranty, the repaired or replaced Panduit product will be warranted for the remainder of the warranty period applicable to the originally shipped Panduit product, or for a period of 90 days from the date of shipment to Buyer, whichever is longer.
- **4. No Warranty for Third-Party Products.** Panduit makes no representations and disclaims all warranties of any kind, express or implied relative to any third-party product or services, including any third-party software or firmware, which may be incorporated into a Panduit product and/or resold or sublicensed by Panduit. To the extent any warranties extended to Panduit by the third-party manufacturer are transferable, Panduit will transfer such warranties to Buyer and any enforcement of such third-party warranties shall be between the Buyer and the third-party. Panduit does not warrant the compatibility of the Panduit products with the products of other manufacturers or Buyer's application except to the extent expressly represented in Panduit's published specifications or written quotation.
- **5. Exclusions.** Before using, Buyer shall determine the suitability of the Panduit product for his intended use and Buyer assumes all risk and liability whatsoever in connection therewith. The warranties contained herein shall not apply to any Panduit products that have been subjected to misuse, neglect, improper storage, handling, installation or accidental damage or modified or altered by persons other than Panduit or persons authorized by Panduit. In addition, the firmware warranty does not cover any defects resulting from Buyer-supplied firmware or unauthorized interfacing, operation outside of the environmental specifications for the products, or improper or inadequate site preparation or maintenance by Buyer. Panduit products are not designed, intended or authorized to be used in medical applications or as components in medical devices that are used to sustain or support human life. Should Buyer purchase or use a Panduit product for any such unintended or unauthorized medical application, Buyer shall indemnify and hold Panduit harmless from any liability or damage whatsoever arising out of the use of Panduit products in such medical applications.
- **6. LIMITATION ON LIABILITY. THE WARRANTIES PROVIDED HEREIN ARE BUYER'S SOLE AND EXCLUSIVE WARRAN-TIES. ALL IMPLIED WARRANTIES, INCLUDING WITHOUT LIMITATION THE IMPLIED WARRANTIES OF MERCHANT-ABILITY OR FITNESS FOR ANY PARTICULAR USE ARE DISCLAIMED. TO THE EXTENT PERMITTED BY LAW, IN NO EVENT SHALL PANDUIT BE LIABLE FOR ANY LOSS OR DAMAGES ARISING FROM ANY PANDUIT PRODUCT WHETHER DIRECT, INDIRECT, CONSEQUENTIAL, INCIDENTAL OR SPECIAL, INCLUDING WITHOUT LIMITATION ANY CLAIM FOR LOSS OF DATA, LOSS OF ACTUAL OR ANTICIPATED REVENUE, PROFITS OR SAVINGS.**
- **7. General.** This Limited Product Warranty applies to the Panduit products only and not to any combination or assembly of the Panduit products. Nothing in this Limited Product Warranty shall be construed to provide Buyer with a warranty for any system implementation using Panduit products. The Panduit Certification Plus System Warranty is available for projects that are installed by Panduit Certified Installers, meet various requirements and are registered with Panduit in accordance with the terms of the Panduit Certification Plus System Warranty.